## **PDF/A in CM/ECF**

## **Corel WordPerfect X4 settings for PDF/A**

[You must have the WordPerfect Office X4 Hot Fix 2 installed. If you are using an older version of WordPerfect, you must produce a PDF and then convert it to PDF/A]

From the File menu, select **Publish to PDF,** and click the *Settings* button:

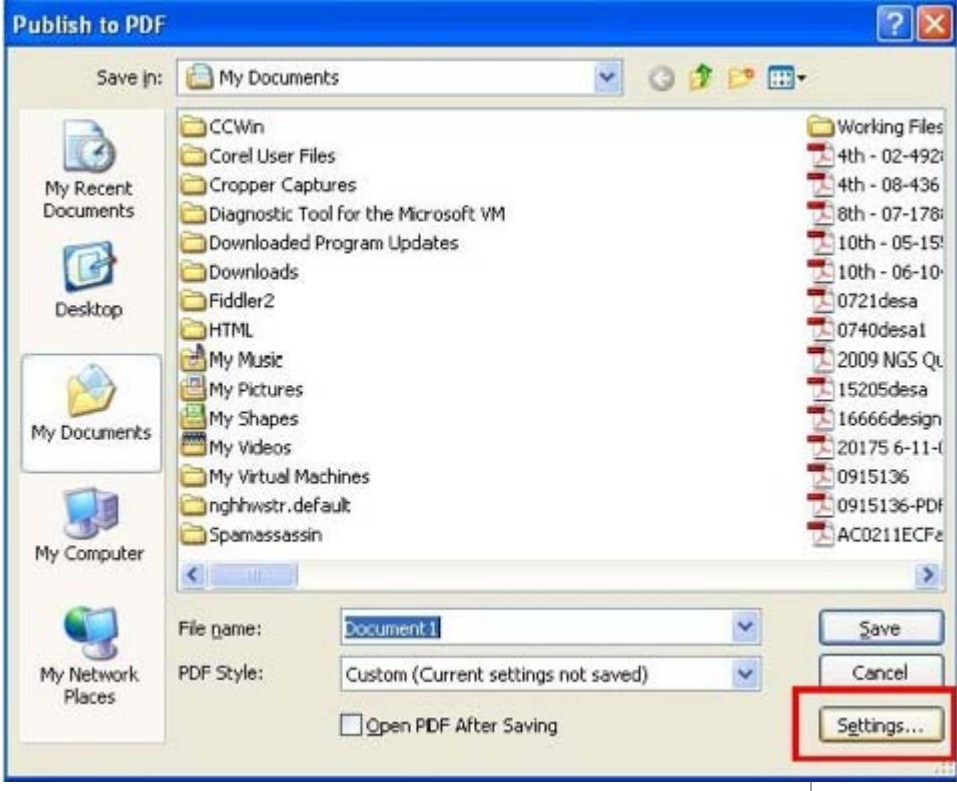

Select **PDF/A-1a** from the "Compatibility" dropdown and click *OK*:

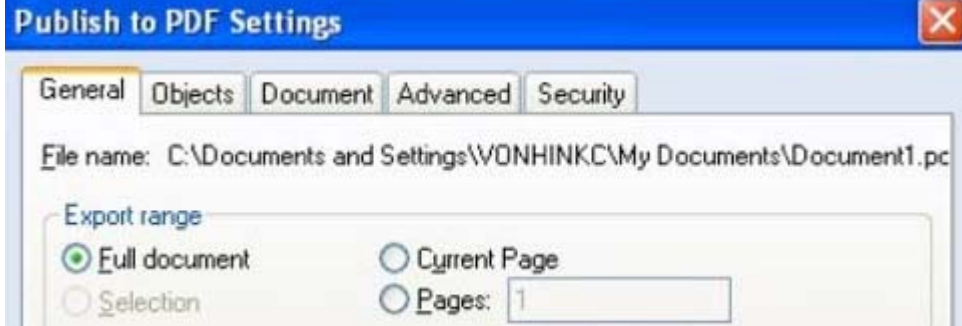

 $\overline{\mathbf{x}}$ 

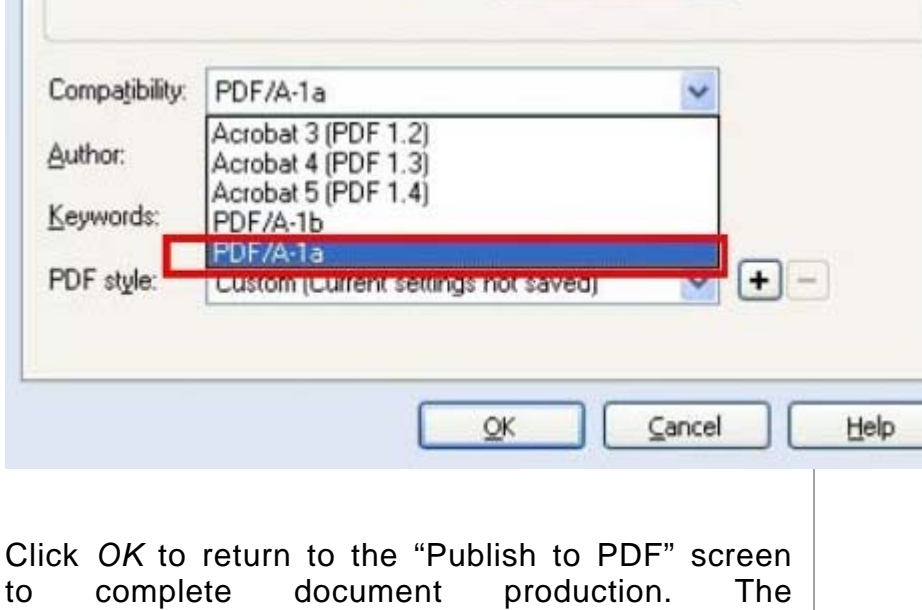

compatibility setting will remain set to PDF/A until

you change it.